# Visual Basic による文字認識ソフトの作成

#### 2年A組 上田 樹

指導教諭 米田 隆恒

### 1.要約

私は看板などに読めない漢字を見つけたとき、その漢字の読みがわからないと意味を調 べることも困難であると感じた。携帯などについている文字認識ソフトでは、文字の大き さや行の間隔が決められていてうまく認識することができない。そこで、写真に撮った文 字を認識するソフトを、Visual Basic を用いて作成することにした。

キーワード 文字認識、Visual Basic、ビットマップ、ピクセル

### 2.研究の背景と目的

看板などを見て、読めない漢字や知ら ない言語の文字などを見つけたとき、その たびに意味を調べるのは大変である。そこ で、それらをすべて写真に撮るだけで文字 を認識できればよいと感じた。写真に撮っ た文字を認識する場合、文字が写真のどの 位置にどんな大きさであっても認識できる ようにしなければならない。そこで、まず、 文字の位置、大きさ、文字の判定を行うソ フトを作成することにした。

#### 3.研究内容

#### (1)文字の位置を特定する

携帯電話などについている文字認識ソ フトは、図1のように読み取る文字の位置 や大きさ、行の間隔が決められており、文 字の行間がそろっていない手書き文字やす でにとった写真から認識することはできな い。そこで、図2のように文字が写真のど こにあっても認識できるように、文字の位 置を調べるプログラムを作成した。

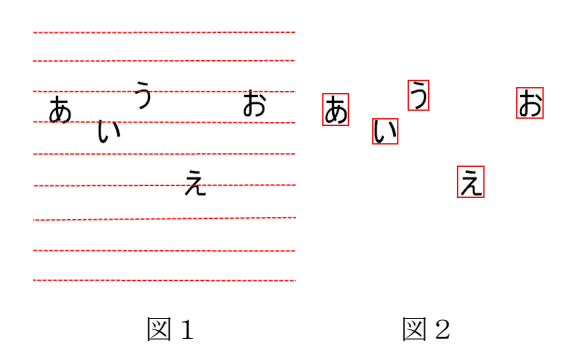

文字の位置を特定するためには、上下 左右の端の座標を取得する必要がある。

まず、文字の左端を特定するために、 図3のように画像の左端から 1 ピクセル ずつ右にずらして見ていき、一番初めに見 つかった、黒が含まれている列の *x* 座標を 「左端」として保存する。同様にして、上 の端も特定することができる。

次に、文字の右端を特定するために、 図4のように先ほど特定した左端から 1 ピクセルずつ右にずらして見ていき、一番 初めに見つかった、黒が全く含まれていな い列の *x* 座標を「右端」として保存する。 同様に、下の端も特定することができる。

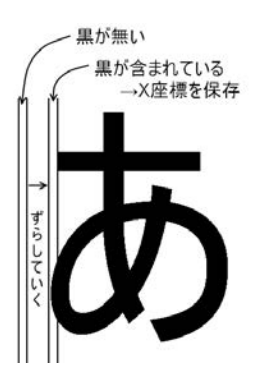

図3 文字の左端の特定方法

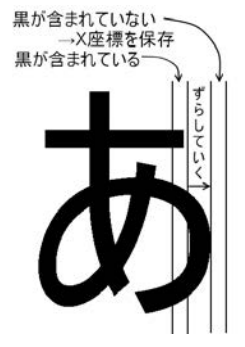

図4 文字の右端の特定方法

これにより、文字を四角く囲うことが できる。しかし、このままでは、「い」な どのように全体が繋がっていない文字を正 確に囲うことができない。そこで、四角に 囲ったとき、図5のように文字の幅が高さ の半分以下なら、図6のようにもう一度左 端を求める処理を行い、さらに右端を求め る処理を行い、そこを右端とすることで、 全体の繋がっていない文字も正確に囲うこ とができた。また、縦でも同じようにする ことで、「う」のような縦に繋がっていな い文字も読み取ることができた。

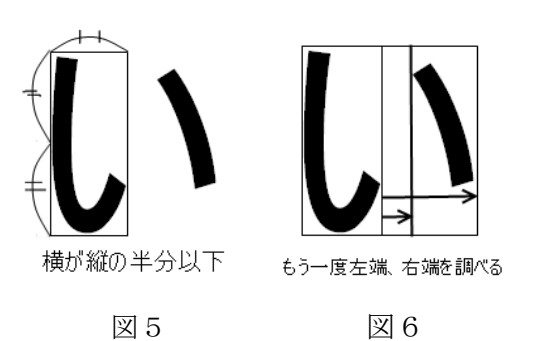

次は、2文字目以降の読み取りである。 2文字目以降は、左端の特定時に図7のよ うに前の文字の右端からずらしていく。こ れを画像の右端まで繰り返すと、右端まで の1行分の文字を切り出すことができる。

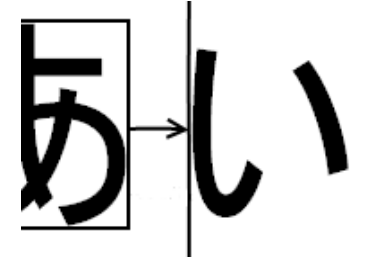

図7 2 文字目の読み取り

さらに、2行目以降の読み取りが必要 である。図8のように一つ上の行の下の端 から2行目の上の端を探す場合、文字が 揃っていれば可能だが、図9のように行間 が開いていないと認識できない。そこで、 上の端の特定方法は変更せず、文字の特定 時にすでに切り出したものと重なっていな ければ囲うという方法を使用した。

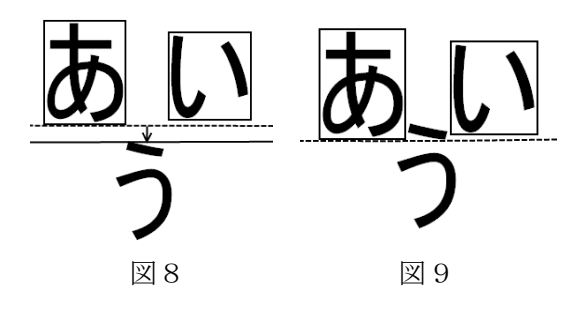

ここまでの処理で、文字の位置、大き さが揃っていない場合でも文字を切り出す ことができるようになった。

### (2)画像を2値化する

ここまでの処理では、白と黒の文字は 読み取れるが、色つきの文字は読み取るこ とができない。そこで、2値化(画像を白 と黒の2色だけにする)処理を行った。

しかしこれだけでは、背景が紺など黒 に近い色の場合、2値化時に背景も黒にな ってしまい、文字が認識できなくなってし まう。そこで、最初に画像全領域の RGB 値の平均値を求め、全体の平均より黒に近 いピクセルを黒、それ以外を白とした。

また、画像の四隅のピクセルは字がな いので、四隅の色の平均が全体の色の平均 より濃い(黒に近い)場合、白黒反転処理を 行うようにした。これにより、黒地に白の 文字の場合も読み取れるようになった。

## (3)文字を判定する

<方法1> 重ねる判定方法

この方法は、最初にパソコン内のフォ ントから判定用データベースを作る。画像 から切り出した文字の画像を、先程作った 判定用データベースと重ね、重なったピク セル数で判定するという方法である。

切り出した画像の大きさを判定用デー タに合わせ、また元の大きさが大きい場合、 大きな文字の判定用データベースを別で作 成し、文字の大きさがある程度大きい場合 には大きい文字の判定用データベースに重 ねて判定するようにしたところ、50%程度 の精度で判定できるようになった。

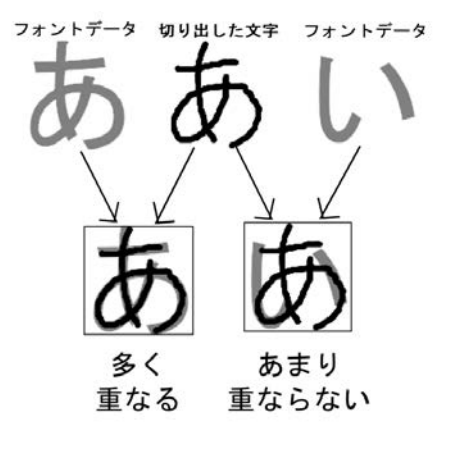

図 10 重ねる判定方法

<方法2> 白黒パターンでの判定方法

方法1では、処理にかなり時間がかか った。また、重ねているだけなので、この 方法でこれ以上精度を上げるのは困難であ ると感じた。そこで、新たな方法を考案し た。

図 11 のように白を 0、黒を 1 として、 白と黒の入れ替わりが何回あるかを記録し、 縦横それぞれで判定用データベースと比べ、 最も近いものをその文字の読みとした。こ の方法では、かなりの速度で判定すること ができた。

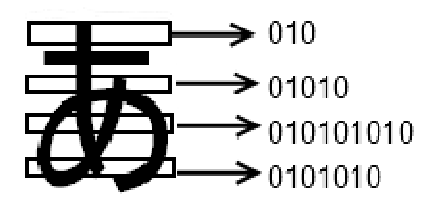

図 11 白黒パターンの作成

しかし、精度がかなり低く、原因を調べ たところ、字の線の端が荒れており、結果 に影響が出ているとわかった。そこで、切 り出した画像を縮小し、線の荒れを小さく した。これにより、ある程度精度は上がっ たが、細かい部分がつぶれてしまい、読み 取れないことがある。そこで、線の荒れの みを消せる縮小の割合を判定する方法と線 の荒れを修正できる方法を共に現在考案中 である。

#### (4)背景を読み取る

写真などの場合、背景は単色ではない。 影などもつき、単に背景の平均色を求める だけではうまく判定できない。そこで、画 像内の各ピクセルの濃さ(0~255, 0 に近い ほど黒に近い)を調べ、色の濃さとその濃 さのピクセル数をグラフにした。

そして、文字の色、背景の色はそれぞ れ色の濃さが片寄っていると考え、その結 果、図 12 のようにピークが得られた。こ れらのピークは、文字もしくは背景の主と なっている色であると考え、その部分だけ で平均色を求めた。これにより、ある程度 写真からも読み取れるようになった。

また、このグラフのピークが文字と背 景の2つ以外にあり、さらにその幅が狭い 場合は、背景がグラデーションであると判 断し、その幅の狭い複数個のピークの両端 以外を平均色の判定には影響しないように することで読み込めるようにした。

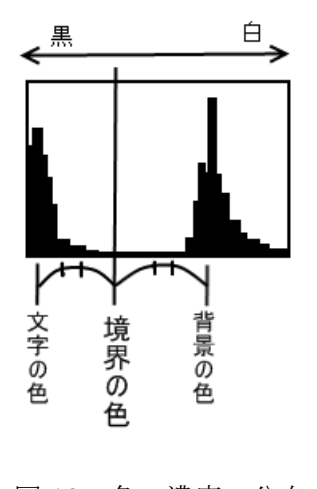

図 12 色の濃度の分布

## (5)文字データの保存による高速化

フォントから方法2で作成した判定用 データベースは、起動するたびに生成する ため、起動に時間がかかってしまう。また、 判定用データ側にバグがあった場合、判定 用データベースはプログラムにより自動で 生成しているため、手動での修正が不可能 である。そこで、文字データを編集可能な 状態で保存できるようにした。

判定用のデータは可変長配列に入れて いるため、保存形式は可変長配列を保存で きる XML 形式を使用することにした。起 動時に生成ではなく、読み込みにしたこと で、起動が約半分の時間になった。

また、XML への保存にすることで、生 成にかかる時間を考慮せずにすみ、判定用 データの数を増やして精度を上げるという ことができるようになった。

#### 4.今後の課題

今回の研究では、文字認識の大体の基 礎ができた。だが、精度が低く、切り出す 処理もグラデーションの背景や影付きの写 真では読み込みに失敗する場合が多い。そ こで、今後は背景のグラデーションや影、 ノイズにも対応し、精度も判定用データを さらに増やすことで上げ、それでもできる だけ早く処理できるようにしようと思う。

そして、最終的な目標である翻訳機能 も付けたいと考えている。

- 5.参考文献
- [1]「Visual Basic 中学校」 http://homepage1.nifty.com/rucio/mai n/main.htm
- [2]「DOBON.NET」

http://dobon.net/index.html

[3]「C#と VB.NET の入門サイト」 http://jeanne.wankuma.com/

## 6.謝辞

今回の研究にあたり指導してくださっ た顧問の米田先生、ありがとうございまし た。また、サイエンス研究会の先輩方にも ご指導、ご協力していただきました。あり がとうございました。